# **TEMARIO DE CURSO**

USO DE LA APLICACIÓN WORD

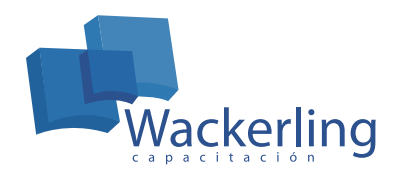

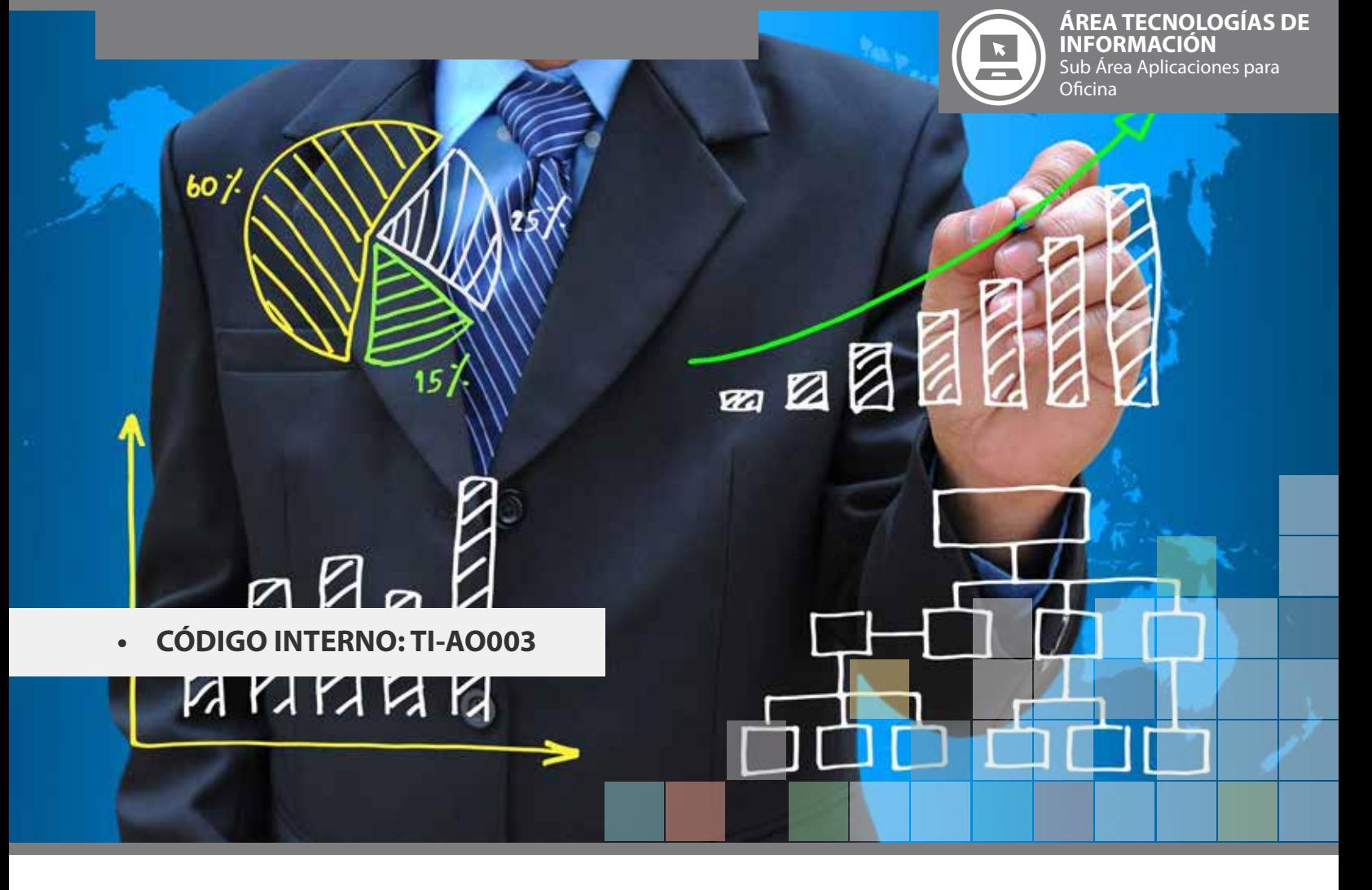

# **OBJETIVO(S) DEL CURSO:**

Al finalizar la actividad el participante será capaz de aplicar técnicas de automatización para el procesamiento de texto, mediante las herramientas que provee Word.

# **I MÓDULO INTRODUCCIÓN**

- 1. Barra de menús.
- 2. Barra de herramientas.
- 3. Cambiar opciones del menú y de la barra de herramientas.
- 4. Reglas.

### **II MÓDULO FUNCIONES BÁSICAS DE DOCUMENTOS WORD**

- 1. Creación de documentos.
- 2. Abrir y crear documentos.
- 3. Introducir texto.
- 4. Zoom.
- 5. Vista preliminar.
- 6. Enviar documento por correo electrónico.
- 7. Saltos de línea.
- 8. Modificar la orientación de la página.
- 9. Configurar márgenes.
- 10. Deshacer y rehacer.
- 11. Impresoras.
- 12. Salir de Word.
- 13. Cambiar el nombre de un documento ya existente.

#### **III MÓDULO TRABAJAR CON TEXTO**

- 1. Edición básica de texto.
	- a. Seleccionar texto.
	- b. Suprimir texto.
	- c. Cortar, copiar y pegar texto.
	- d. Portapapeles de office.
	- e. Buscar y reemplazar.
- 2. Formato de la fuente.
- 3. Efectos de la fuente.
- 4. Espaciado para caracteres.
- 5. Texto animado.
- 6. Párrafos (interlineado, sangrías…)
	- a. Alinear texto.
	- b. Sangrías.
	- c. Sangrías desde el cuadro de diálogo de párrafo.
	- d. Interlineado.
	- e. Tabuladores.
- 7. Insertar fecha actual.
- 8. Marcadores.
- 9. Hipervínculos.
- 10. Insertar símbolos y caracteres especiales.

#### **IV MÓDULO HERRAMIENTAS DE TEXTO E IDIOMA**

- 1. Autocorrección.
- 2. Añadir excepciones.
- 3. Autoformato.
- 4. Autotexto.
- 5. Herramientas de ortografía y gramática.

# **V MÓDULO NUMERACIÓN Y VIÑETAS**

- 1. Crear una lista numerada o con viñetas.
- 2. Eliminar números.
- 3. Cambiar estilos de viñetas y números.
- 4. Crear una lista con varios niveles.

### **VI MÓDULO TABLAS**

- 1. ¿Qué es una tabla?
- 2. Crear una tabla.
- 3. Añadir y eliminar filas y columnas.
- 4. Añadir y eliminar celdas.
- 5. Combinar y dividir celdas.
- 6. Cambiar ancho de las columnas y alto de las filas.
- 7. Bordes y sombras.
- 8. Propiedades de las tablas.
- 9. Mostrar/ Ocultar líneas de división.

## **VII MÓDULO IMÁGENES Y GRÁFICOS**

- 1. Insertar imágenes.
	- a. Imágenes prediseñadas.
	- b. Imágenes propias.
	- c. Imágenes de la galería de imágenes.
- 2. Crear colecciones de imágenes.
- 3. Asignar palabras clave a las imágenes (para la búsqueda).
- 4. Dar formato a una imagen.
- 5. Recortar partes de una imagen.
- 6. Crear objetos en WordArt.
- 7. Dar formato a los objetos WordArt.
- 8. Opciones avanzadas.
	- a. Formato a objetos.
	- b. Diagramas y organigramas.
- 9. Marcas de agua.
- 10. Creación de gráficos.
- 11. Autoformas.
- 12. Líneas y figuras geométricas-
- 13. Ajustar texto e imagen.

#### **VIII MÓDULO UTILIDADES**

- 1. Recorrer el documento usando el ratón.
- 2. Recorrer el documento usando el teclado.
- 3. Sobres y etiquetas.
- 4. Portapapeles.
- 5. Buscar y reemplazar.
- 6. Ortografía y gramática.
- 7. Vista previa de página Web.

## **METODOLOGÍA DE APRENDIZAJE**

Las clases son prácticas, a cada participante se le asigna un computador. El relator va presentando las materias y ejercicios mediante proyección y los alumnos deben desarrollar en los tiempos señalados. Cada sesión cuenta con Guías de Trabajo, que el participante debe desarrollar en tiempos definidos. Al finalizar el curso, se realiza una evaluación individual con todos los contenidos vistos.

#### **DURACIÓN**

• 24 Horas Cronológicas